# **Quick Installation Guide**

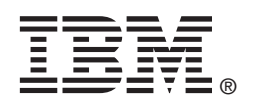

# N2225 and N2226 SAS/SATA HBAs for IBM System x

### **N2225**

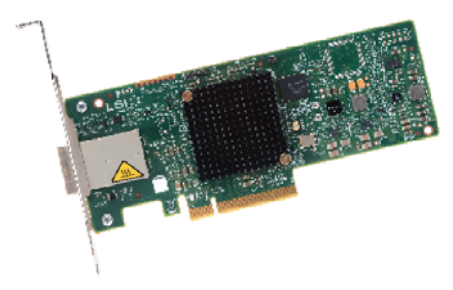

#### **N2226**

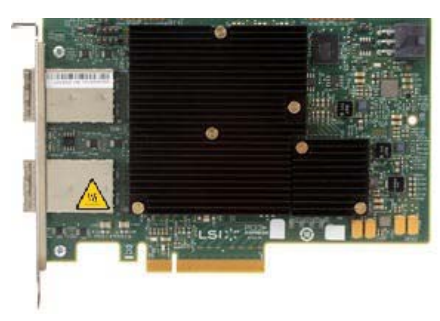

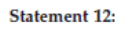

**CAUTION:** The following label indicates a hot surface nearby.

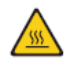

## **Thank you for purchasing the N2225 HBA and/or N2226 HBA. Please take a few minutes to read this quick installation guide before you install the HBAs.**

**For more information about any topic covered in this guide, refer to the N2225and N2226 SAS/SATA HBAs IBM System x Hardware User's Guide.**

Statement 1:

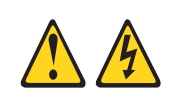

### **DANGER**

Electrical current from power, telephone, and communication cables is hazardous.

#### To avoid a shock hazard:

- Do not connect or disconnect any cables or perform installation, maintenance, or reconfiguration of this product during an electrical storm.
- Connect all power cords to a properly wired and grounded electrical outlet.
- Connect to properly wired outlets any equipment that will be attached to this product.
- When possible, use one hand only to connect or disconnect signal cables.
- Never turn on any equipment when there is evidence of fire, water, or structural damage.
- Disconnect the attached power cords, telecommunications systems, networks, and modems before you open the device covers, unless instructed otherwise in the installation and configuration procedures.
- Connect and disconnect cables as described in the following table when installing, moving, or opening covers on this product or attached devices.

#### To Connect:

- 1. Turn everything OFF.
- 2. First, attach all cables to devices.
- 3. Attach signal cables to connectors.
- 4. Attach power cords to outlet.
- 5. Turn device ON.

To install the N2225 HBA or the N2226 HBA, follow these steps:

**1. Unpack the HBA, and inspect it for damage.** Unpack the HBA in a static-free environment. Touch the static-protective package that contains the HBA to any unpainted surface on the outside of the server; then, grasp the HBA by the top edge or upper corners, remove it from the package, and inspect it for damage. Contact your IBM marketing representative or authorized reseller if the HBA appears to be damaged.

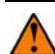

**ATTENTION:** Make a backup of your data before changing your system configuration to avoid the risk of data loss.

- **2. Prepare the server.** Turn off the server, and remove the power cord from the rear of the power supply.
- **3. Remove the cover from the chassis.**
- **4. Check the mounting bracket on the HBA (system-dependent).** If required for your system, replace the full-height mounting bracket that ships on the HBA with the low-profile bracket supplied. Save and reuse the two screws that attach the long bracket to attach the short bracket.

#### To Disconnect:

- 1. Turn everything OFF.
- 2. First, remove power cords from outlet.
- 3. Remove signal cables from connectors.
- 4. Remove all cables from devices.
- 

**5. Insert the HBAs in an available PCIe® slot.** Locate an empty x8 PCIe slot. Remove the blank bracket panel on the rear of the computer that aligns with the empty PCIe slot. Save this bracket screw, if applicable. Align the HBA to a PCIe slot. Press down gently, but firmly, to seat the HBA correctly in the slot. The following figures show how to insert the HBAs into the available PCIe slots.

#### **Insert an N2225 HBA in a PCIe Slot**

## **TECHNICAL SUPPORT**

[For assistance installing, configuring, or](http://www.ibm.com/supportportal/)  using the HBA, go to http://www.ibm.com/supportportal/ **Insert an N2226 HBA in a PCIe Slot**

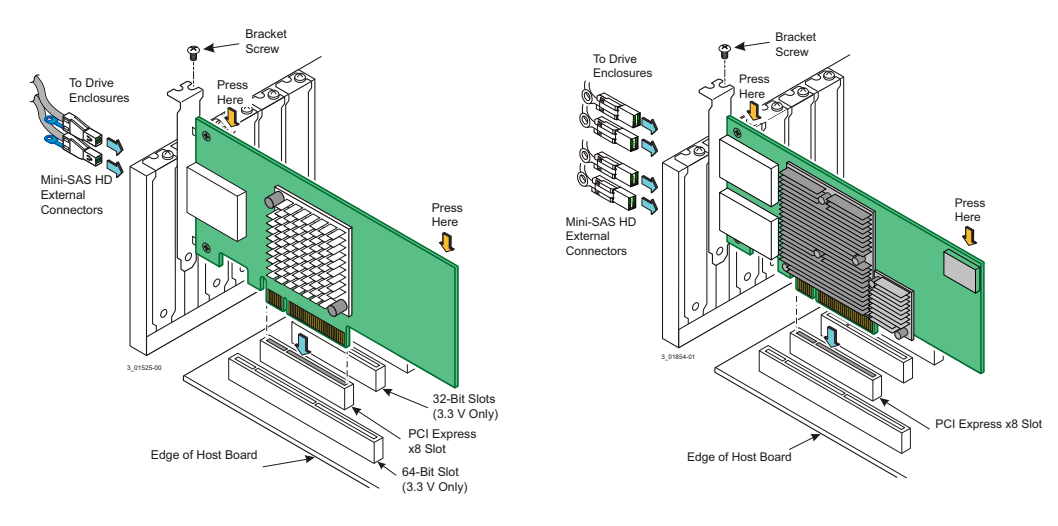

**NOTE:** The shape, size, and locations of the components on your HBAs and its bracket might vary from this illustration. The HBA requires a x8 PCIe slot.

- **6. Secure the HBA bracket to the system chassis.** Install the bracket screw, if applicable, or engage the system retention mechanism to secure the HBA to the system chassis.
- **7. Connect the auxiliary power cable to the HBA only if auxiliary power is required with your system design. This step is applicable for the N2226 HBA only.**
- **8. Replace the cover of the chassis.**
- **9. Connect SAS cables between the HBA and the SAS enclosure that contains SATA or SAS devices.** The N2225 HBA has two SFF-8644, external x4 mini-SAS HD connectors. The N2226 HBA has four SFF-8644, external x4 mini-SAS HD connectors. Use a cable with an external mini-SAS HD connector (SFF-8644) on one end (to connect to the HBA) and the appropriate connector to attach to the enclosure that contains SAS or SATA devices on the other end.
- **10. Replace the cover and any power cords, and power up the system.** Replace the system cover, reconnect any power cords, and reconnect any network cables. Turn on the power.

**First Edition April 2014**

IBM, the IBM logo, ibm.com, and System x are trademarks of International Business Machines Corp., registered in many jurisdictions worldwide. Printed in USA

**© Copyright IBM Corporation 2014.**

US Government Users Restricted Rights – Use, duplication or disclosure restricted by GSA ADP Schedule Contract with IBM Corp. IBM P/N: 00FH246

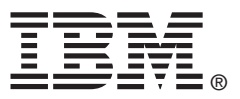